## **Registrarsi su** Etsy**...in 5 passi!**

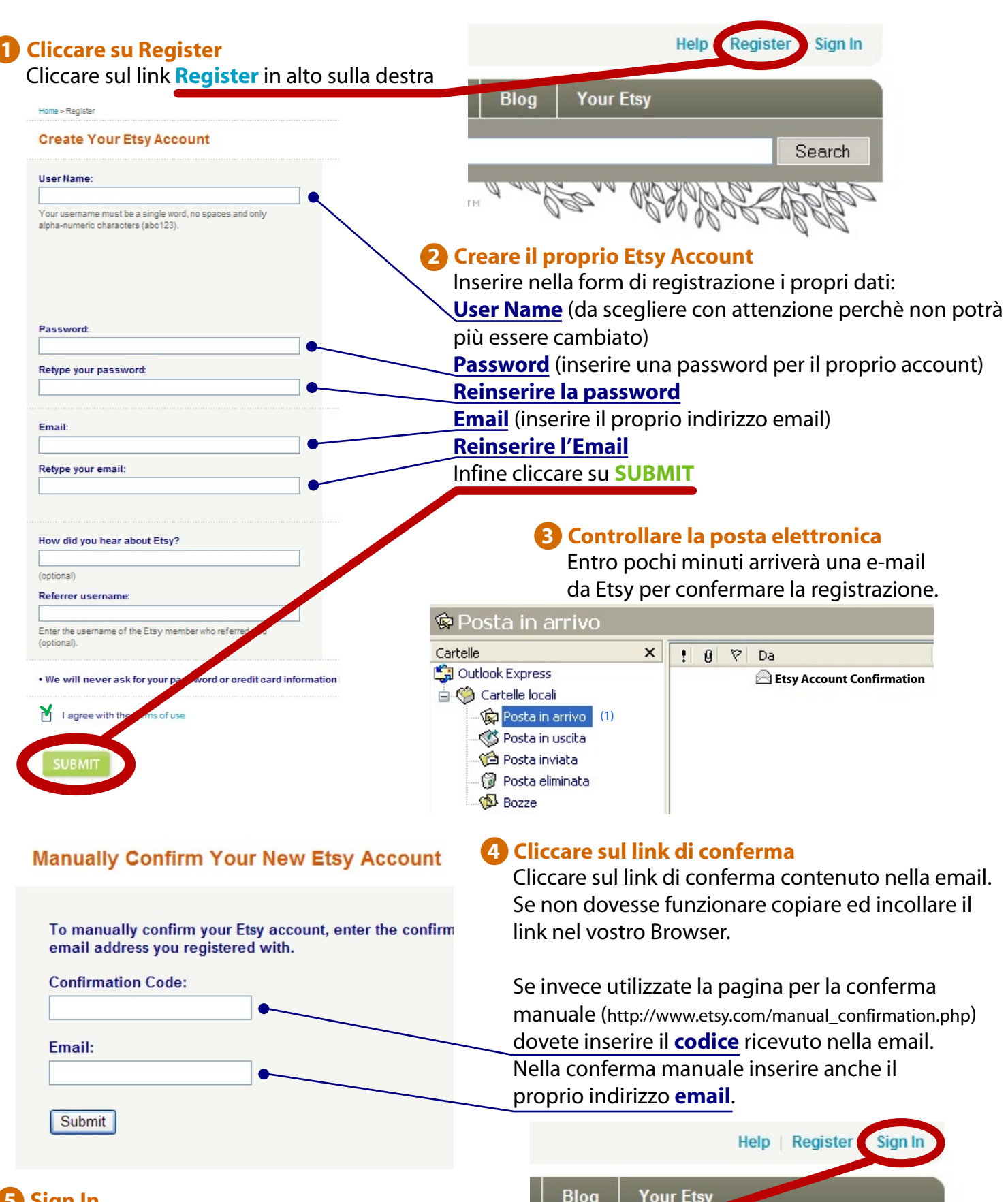

## **5 Sign In**

Arriverà da Etsy una ultima e-mail a conferma che l'account è attivo. Adesso è possibile accedere al proprio account cliccando sul link **Sign In** in alto sulla destra.

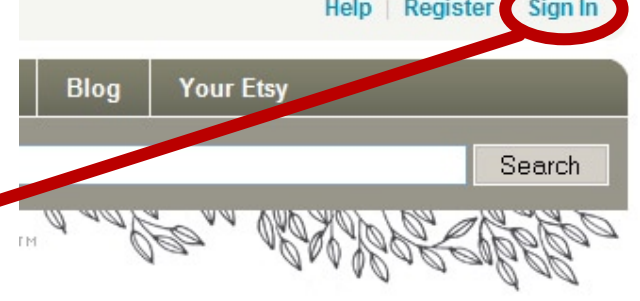